# Maintaining Different Addresses and Email Ids for a Business Partner via CRM Web UI

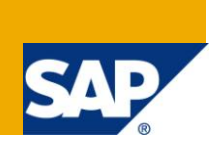

# **Applies to:**

CRM 7.0 SP09. For more information, visit the [Customer Relationship Management homepage.](https://www.sdn.sap.com/irj/sdn/bpx-crm)

### **Summary**

This article explains how you can maintain different addresses and email of your Business Partner via CRM Web UI. It gives the flexibility to easily change the address/emails of business partners on need basis or on demand.

Please note that this article is aimed at beginners for CRM.

**Author:** Harsh Singal

**Company:** SAP Labs India Private Limited

Created on: 6<sup>th</sup> April 2011

### **Author Bio**

Harsh Singal is a Senior Software Engineer working for SAP Labs India Private Limited. He has 6 years of experience which includes Business One, Java Security White Box Testing, Netweaver Developer Studio testing. Recently, he has joined SAP CRM Functional Validation team and working in Marketing area.

# **Table of Contents**

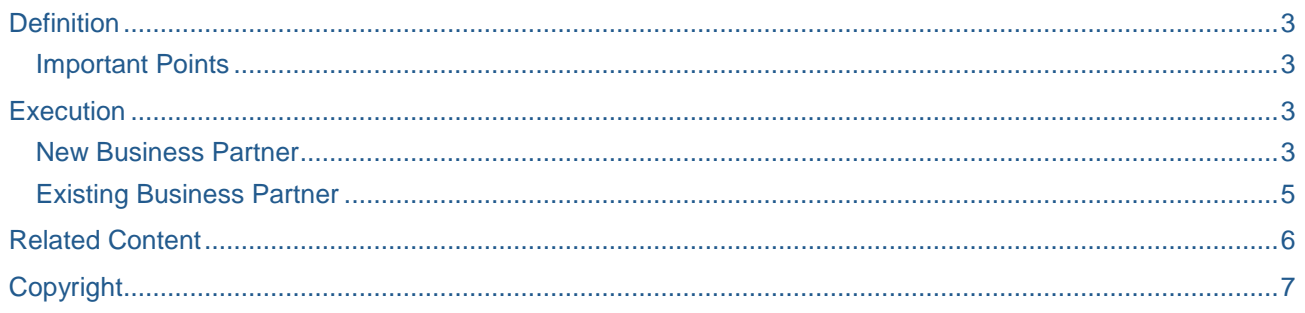

 $\sqrt{2}$ 

# <span id="page-2-0"></span>**Definition**

Business Partners(BP) are any parties in which the company has a business interest. BP data can be maintained via CRM WebUI. BP are of different kinds – Accounts, Contacts and Employees. Accounts are further divided into sub-categories

- Corporate Account
- Individual Account
- Groups

<span id="page-2-1"></span>This article will discuss about Individual Accounts.

#### **Important Points**

Before delving into actual execution steps, there are some important points to remember:

- A BP can have any number of addresses
- An address can contain any number of email addresses
- At one point of time, only one email address can be set as "Standard" for communication purpose
- Out of many address types, emails associated with "Main Address Type" can be used for communication

### <span id="page-2-2"></span>**Execution**

The addresses/emails can be maintained for a new business partner as well as the existing business partner.

#### <span id="page-2-3"></span>**New Business Partner**

- 1. Login to SAP CRM WebUI with a user having a Marketing Professional role
- 2. From the navigation bar go to Accounts and Products and select "Accounts"

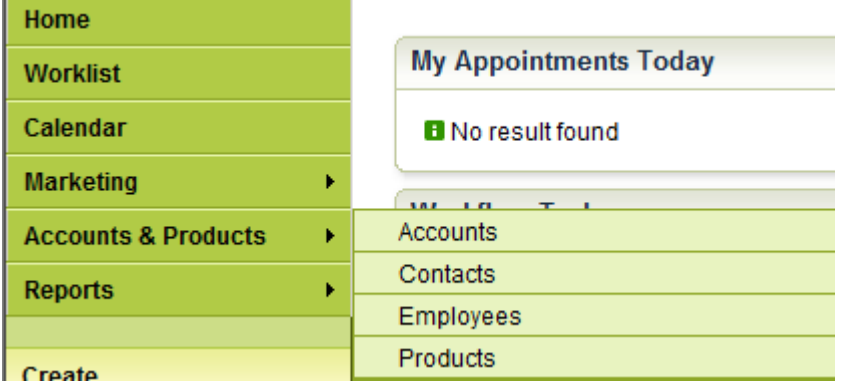

3. In the Search:Accounts page, click on "Individual Account"

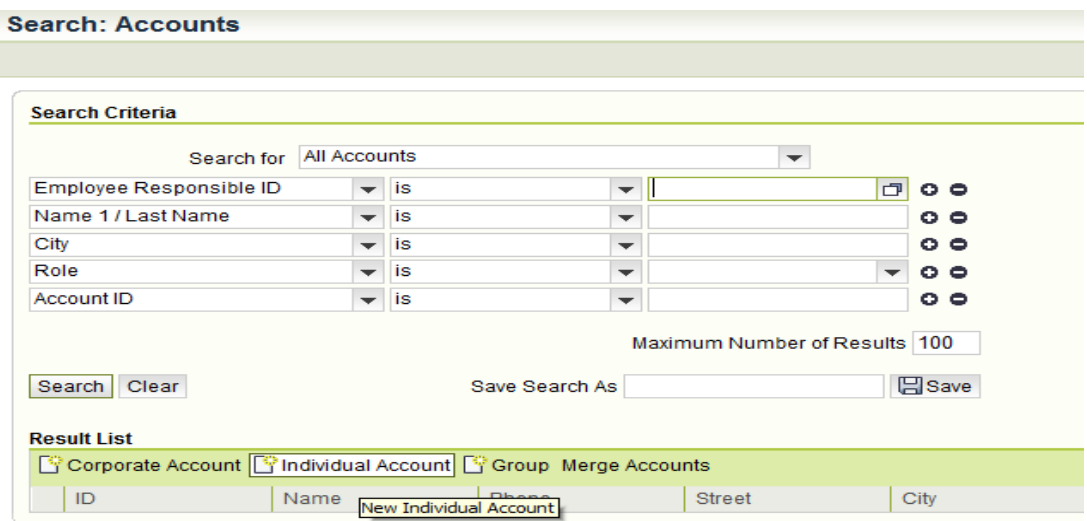

4. In "Individual Account:New" page, fill in the fields as shown below

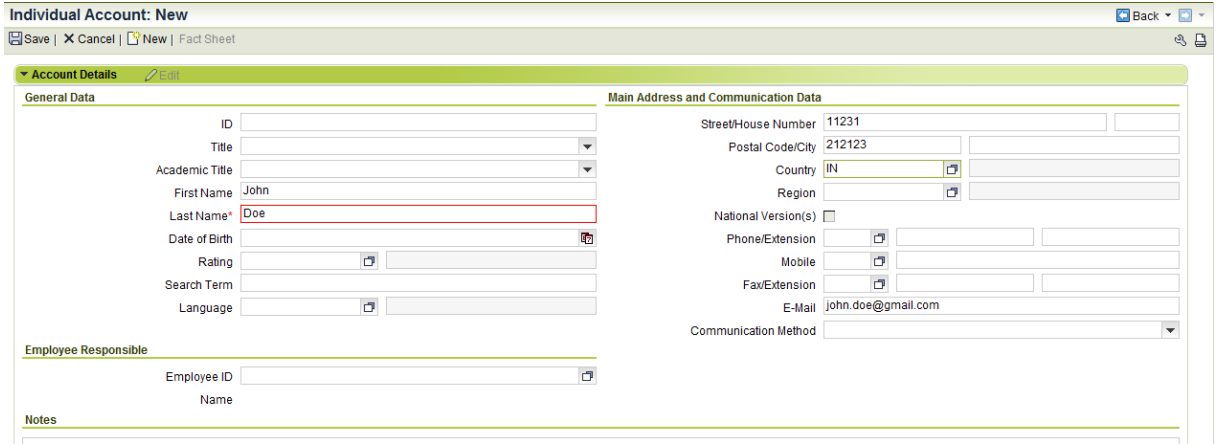

5. Press "Enter" and you will be able to see some more tabs after scrolling down. Two of the tabs will be "Addresses" and "Address Type". The address that you typed above becomes the default "Main Address"

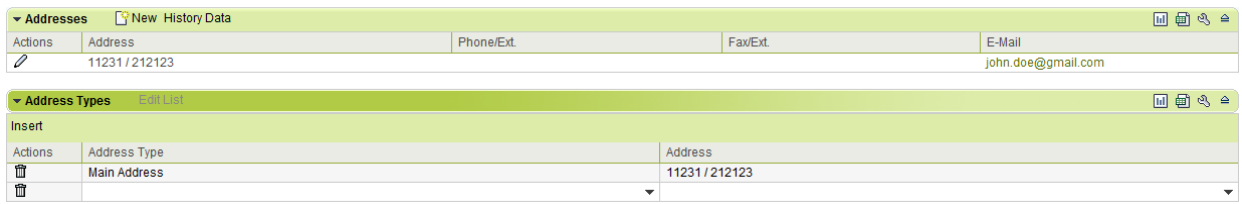

6. Click on **U** under Addresses tab, and enter other email address in the Address page. Please note that, only one email address can be kept as Standard at a time. You can change the Standard email by clicking on the checkbox to the right of email ids.

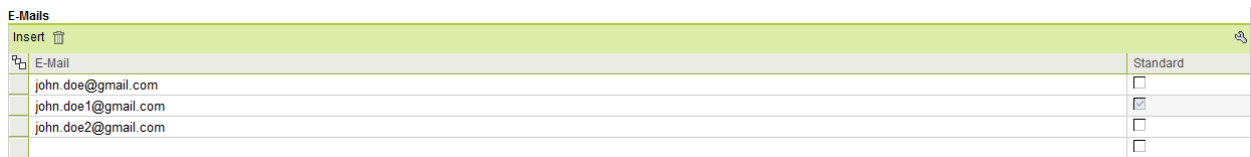

- 7. Click  $\blacktriangleright$  Back on the "Addresses" page and come back to the Individual Account page. Notice that the email address will change to the one, that has been marked as "Standard"
- 8. Click **Linnew** under the Addresses tab to enter a new address for the Business Partner. Fill in the details as shown below

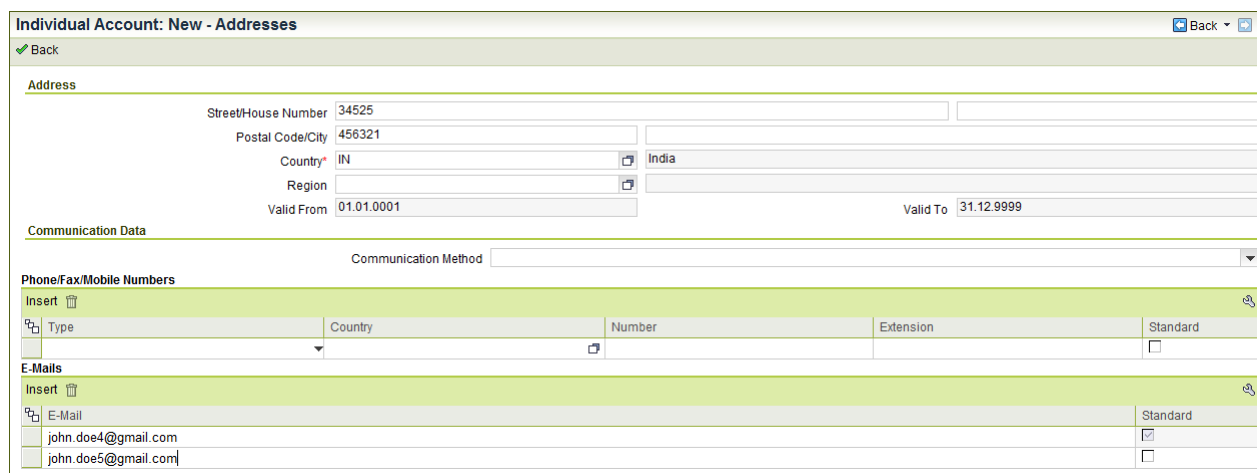

9. Click  $\blacksquare$  Back and come back to Account page. Notice that under Addresses tab there will be 2 addresses for a Business Partner.

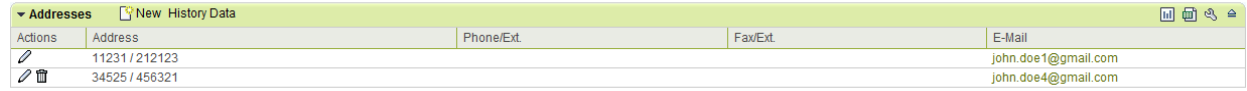

- 10. If you want to change the address type of a business partner to another address, go to "Address Type" tab and select the address type from the drop down list and select an address. There can be only one type of address i.e. there can be only one Main Address. Try changing the main address to new address that was entered above in step 9
- 11. Save the document and check "Main Address and Communication Data" under "Individual Account Details" tab. It will be changed to the new address updated in step 10 above.

#### <span id="page-4-0"></span>**Existing Business Partner**

The steps to change the address and address type for an existing business partners are the same as above. It is just that you have to search for an account that already exists in the system, and follow step 5 onwards above.

# <span id="page-5-0"></span>**Related Content**

[Business Partner Data Management](http://wiki.sdn.sap.com/wiki/display/ESpackages/Business+Partner+Data+Management+%28CRM%29)

[Campaign Management](http://www.sdn.sap.com/irj/scn/weblogs?blog=/pub/wlg/23307)

For more information, visit the [Customer Relationship Management homepage](https://www.sdn.sap.com/irj/sdn/bpx-crm)

# <span id="page-6-0"></span>**Copyright**

© Copyright 2011 SAP AG. All rights reserved.

No part of this publication may be reproduced or transmitted in any form or for any purpose without the express permission of SAP AG. The information contained herein may be changed without prior notice.

Some software products marketed by SAP AG and its distributors contain proprietary software components of other software vendors.

Microsoft, Windows, Excel, Outlook, and PowerPoint are registered trademarks of Microsoft Corporation.

IBM, DB2, DB2 Universal Database, System i, System i5, System p, System p5, System x, System z, System z10, System z9, z10, z9, iSeries, pSeries, xSeries, zSeries, eServer, z/VM, z/OS, i5/OS, S/390, OS/390, OS/400, AS/400, S/390 Parallel Enterprise Server, PowerVM, Power Architecture, POWER6+, POWER6, POWER5+, POWER5, POWER, OpenPower, PowerPC, BatchPipes, BladeCenter, System Storage, GPFS, HACMP, RETAIN, DB2 Connect, RACF, Redbooks, OS/2, Parallel Sysplex, MVS/ESA, AIX, Intelligent Miner, WebSphere, Netfinity, Tivoli and Informix are trademarks or registered trademarks of IBM Corporation.

Linux is the registered trademark of Linus Torvalds in the U.S. and other countries.

Adobe, the Adobe logo, Acrobat, PostScript, and Reader are either trademarks or registered trademarks of Adobe Systems Incorporated in the United States and/or other countries.

Oracle is a registered trademark of Oracle Corporation.

UNIX, X/Open, OSF/1, and Motif are registered trademarks of the Open Group.

Citrix, ICA, Program Neighborhood, MetaFrame, WinFrame, VideoFrame, and MultiWin are trademarks or registered trademarks of Citrix Systems, Inc.

HTML, XML, XHTML and W3C are trademarks or registered trademarks of W3C®, World Wide Web Consortium, Massachusetts Institute of Technology.

Java is a registered trademark of Sun Microsystems, Inc.

JavaScript is a registered trademark of Sun Microsystems, Inc., used under license for technology invented and implemented by Netscape.

SAP, R/3, SAP NetWeaver, Duet, PartnerEdge, ByDesign, SAP Business ByDesign, and other SAP products and services mentioned herein as well as their respective logos are trademarks or registered trademarks of SAP AG in Germany and other countries.

Business Objects and the Business Objects logo, BusinessObjects, Crystal Reports, Crystal Decisions, Web Intelligence, Xcelsius, and other Business Objects products and services mentioned herein as well as their respective logos are trademarks or registered trademarks of Business Objects S.A. in the United States and in other countries. Business Objects is an SAP company.

All other product and service names mentioned are the trademarks of their respective companies. Data contained in this document serves informational purposes only. National product specifications may vary.

These materials are subject to change without notice. These materials are provided by SAP AG and its affiliated companies ("SAP Group") for informational purposes only, without representation or warranty of any kind, and SAP Group shall not be liable for errors or omissions with respect to the materials. The only warranties for SAP Group products and services are those that are set forth in the express warranty statements accompanying such products and services, if any. Nothing herein should be construed as constituting an additional warranty.